# 通過IPsec LAN到LAN的ASA無客戶端SSL VPN流量配置示例

## 目錄

簡介 必要條件 需求 採用元件 背景資訊 設定 網路圖表 驗證 疑難排解

## 簡介

本檔案介紹如何連線到Cisco Adaptive Security Appliance(ASA)Clientless SSLVPN入口網站,並存 取位於透過IPsec LAN到LAN通道連線的遠端位置的伺服器。

## 必要條件

### 需求

思科建議您瞭解以下主題:

- [無客戶端SSL VPN配置](/content/en/us/td/docs/security/asa/asa92/configuration/vpn/asa-vpn-cli/webvpn-configure-gateway.html)。
- [LAN到LAN VPN配置](/content/en/us/td/docs/security/asa/asa92/configuration/vpn/asa-vpn-cli/vpn-ike.html)

### 採用元件

本文檔中的資訊基於運行版本9.2(1)的ASA 5500-X系列,但它適用於所有ASA版本。

本文中的資訊是根據特定實驗室環境內的裝置所建立。文中使用到的所有裝置皆從已清除(預設 )的組態來啟動。在對實際網路進行更改之前,請確保您已瞭解任何命令可能造成的影響。

## 背景資訊

來自無客戶端SSLVPN會話的流量通過LAN到LAN隧道時,請注意,存在兩個連線:

- 從客戶端到ASA
- 從ASA到目的主機。

對於ASA到目標主機連線,使用距離目標主機「最近」的ASA介面的IP地址。因此,LAN到LAN的 相關流量必須包含從該介面地址到遠端網路的代理身份。

附註: 如果書籤使用智慧隧道,則仍會使用距離目標最近的ASA介面的IP地址。

### 設定

在此圖中,兩個ASA之間有一個LAN到LAN隧道,允許流量從192.168.10.x傳輸到192.168.20.x。

決定該通道相關流量的存取清單:

#### ASA1

access-list l2l-list extended permit ip 192.168.10.0 255.255.255.0 192.168.20.0 255.255.255.0

#### ASA2

access-list l2l-list extended permit ip 192.168.20.0 255.255.255.0 192.168.10.0 255.255.255.0

如果無客戶端SSLVPN使用者嘗試與192.168.20.x網路上的主機通訊,則ASA1使用 209.165.200.225地址作為該流量的源。因為LAN到LAN存取控制清單(ACL)不包含 209.168.200.225作為代理身分,所以流量不會透過LAN到LAN通道傳送。

為了透過LAN到LAN通道傳送流量,必須將新的存取控制專案(ACE)新增到相關流量ACL中。

#### ASA1

access-list l2l-list extended permit ip host 209.165.200.225 192.168.20.0 255.255.255.0

#### ASA2

access-list l2l-list extended permit ip 192.168.20.0 255.255.255.0 host 209.165.200.225

同樣的原理適用於無客戶端SSLVPN流量需要關閉其進入的相同介面的配置,即使它不應通過 LAN到LAN隧道也是如此。

**附註**:使用<mark>命令查詢工具(僅[供已註冊](//tools.cisco.com/RPF/register/register.do)客戶使用)可獲取本節中使用的命令的更多資訊。</mark>

#### 網路圖表

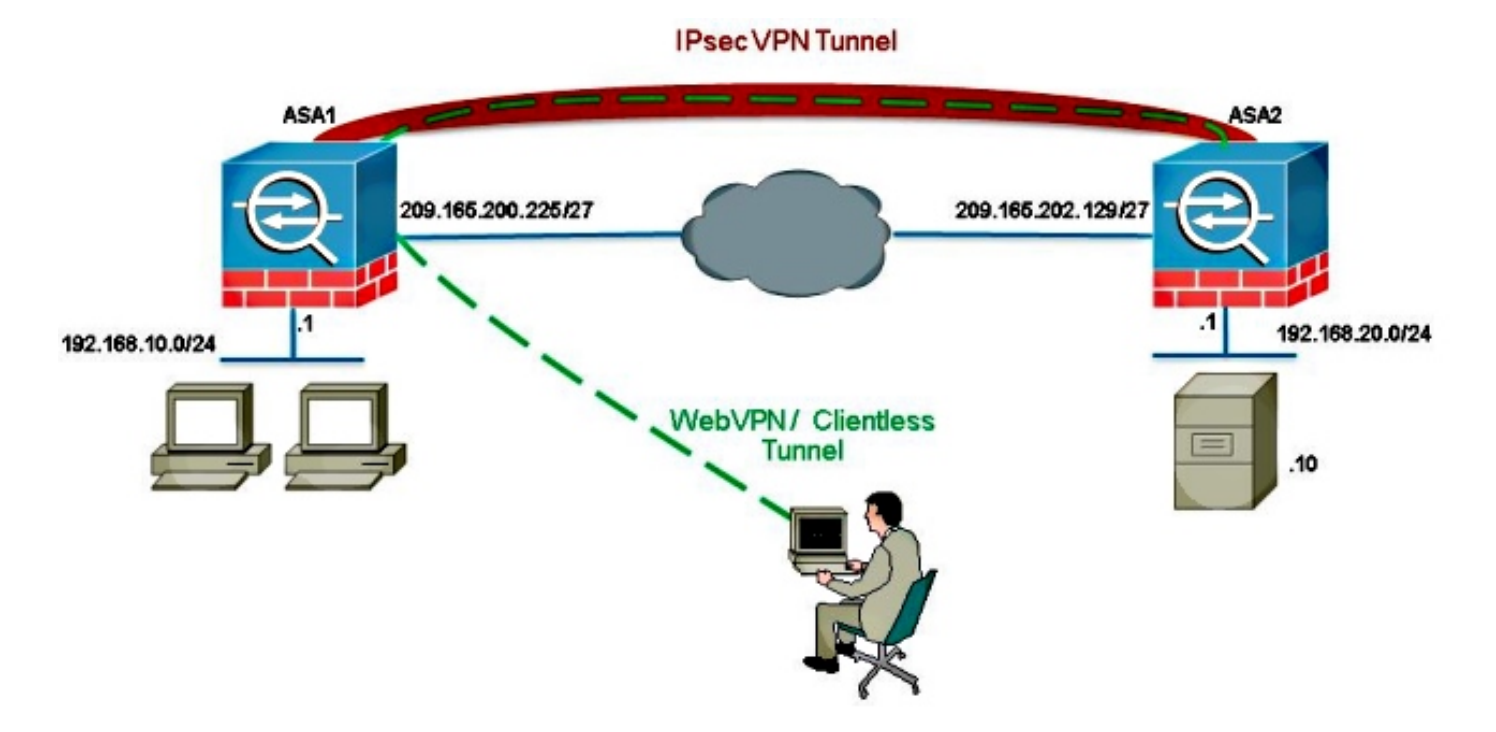

通常,ASA2執行192.168.20.0/24的埠地址轉換(PAT)以提供網際網路訪問。在這種情況下,當來自 ASA 2上192.168.20.0/24的流量進入209.165.200.225時,應將其排除在PAT進程之外。否則,響應 將不會通過LAN到LAN隧道。例如:

#### ASA2

nat (inside,outside) source static obj-192.168.20.0 obj-192.168.20.0 destination static obj-209.165.200.225 obj-209.165.200.225 ! object network obj-192.168.20.0 nat (inside,outside) dynamic interface

驗證

使用本節內容,確認您的組態是否正常運作。

<mark>[輸出直譯器工具](https://www.cisco.com/cgi-bin/Support/OutputInterpreter/home.pl)</mark>(僅供<u>已註冊</u>客戶使用)支援某些show命令。使用輸出直譯器工具來檢視show命令輸 出的分析。

• show crypto ipsec sa-使用此命令驗證是否已建立ASA1代理IP地址與遠端網路之間的安全關聯 (SA)。檢查無客戶端SSLVPN使用者訪問該伺服器時加密和解密計數器是否增加。

## 疑難排解

本節提供的資訊可用於對組態進行疑難排解。

如果未生成安全關聯,則可以使用IPsec調試來查明失敗的原因:

• debug crypto ipsec <level>

附註:使用 debug 指令之前,請先參閱<u>有關 Debug 指令的重要資訊。</u>